## Flat Mates

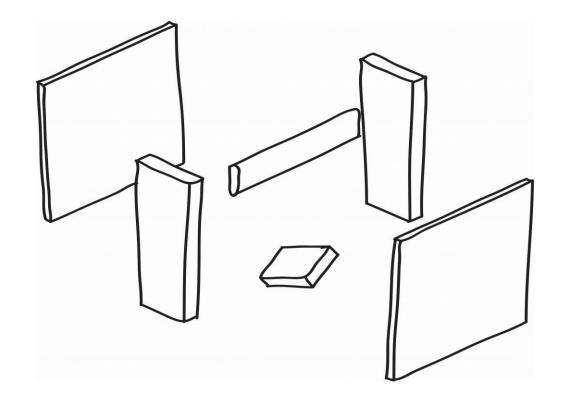

Aaron Clifford 15122379

#### Contents

| Brief         | 3     |   |
|---------------|-------|---|
| Laser Cutting | 4-5   |   |
| Exploration   | 6-18  |   |
| Development   | 19-21 |   |
| Refinements   | 22-26 |   |
| Appendix      | 27    | 1 |

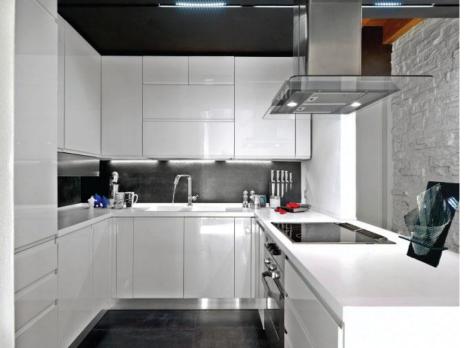

#### Flat Mates

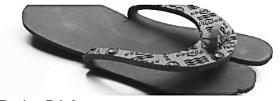

#### Design Brief

Laser cut flat materials offer huge potential for designers to explore, experiment and deliver objects that are simple, easy to use and functional. In collaboration with FABLAB Limerick you will exploit this potential using all of your creativity and design skills.

Choosing one of the locations; Kitchen | Bathroom | Living Room | Bedroom | Garden Shed, design a functional object and it's packaging. Minimal additional fixings may be usedbut sparingly.

Explore the limits of material and technical possibilities on the Laser Cutting machine. Final solutions must use appropriate materials and be within an appropriate size envelope.

Your products should be simple to build and must be accompanied by a set of blueprints (illustrations only) for construction.

Packaging designed, should aim to be creative, appropriate and complimentary to your design. Packaging must be made from flat materials and have a consistent aesthetic language.

On the final day of the project each student will exhibit their work in the design studio.

#### NDS SCHOOL PROJECT AREA AREA AREA

#### Project Objectives

- To learn about Laser Cutting manufacturing: materials and production methods.
  To understand the process of 'discovery'
- through EXPLORATION. • To develop an ability to EXPLORE through
- sketching and prototyping.

   To experience the DEVELOPMENT of
- solutions through iteration (you will not get it right the first time!).

#### Assessment Criteria

 EXPLORATION
 (50%)
 O

 - Understanding of laser cutting capabilities.
 N

 - Exploration of possibilities through sketching & prototyping.
 b

 - Quantity and variety of ideas (based on selected location).
 P

 - Quality of communication through sketching & prototyping.
 n

 DEVELOPMENT
 (50%)
 a

 - Appropriate selection and utilisation of design development tools (modelling, sketching, CAD...).
 a

 - Resolution of design through ITERATION.
 Quality of prototypes.

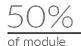

DFM

#### NOTE: All clutter must be removed from the studio 1 week after the project. Work that is not removed will not be awarded a grade.

| Stage:       | Stage Details      |                     |                                             |                                 |                                |            |                    |            | Deadline                                                              |          |                                    |
|--------------|--------------------|---------------------|---------------------------------------------|---------------------------------|--------------------------------|------------|--------------------|------------|-----------------------------------------------------------------------|----------|------------------------------------|
| WEEK 7       |                    |                     | WEEK 8                                      | 1                               | WEEK 9                         | 1          | WEEK 10            | 1          | WEEK 11                                                               | 1        | WEEK 12                            |
| Stage 1<br>O | the pote           | ntial of f          | lat material: cu                            | tting, bei                      | nding, shaping, je             | oining, li | •                  | otting, te | ng, then experiment<br>earing, pressing etc                           |          | Week 9<br>(end of class)           |
| Stage 2      | Develop<br>experim | a range<br>ent with | of ideas throug<br>the Laser Cutte          | hitera<br>er                    | tive sketching                 | and prot   | totyping. Begin to | genera     | on outputs to this an<br>ate Illustrator line-v<br>ole for refinement | vork and | Week 11<br>(beginning of<br>class) |
| Stage 3      | Develop<br>Deliv   | packagi<br>erable   | ng appropriate<br>e: Final desi<br>Presenta | te your f<br>ign inc<br>tion Bo | inal design.<br>Iuding pack    | aging.     |                    | n. Eook    | to refine through it                                                  | eration. | Week 14<br>(beginning of<br>class) |
|              |                    |                     |                                             |                                 | explaining your<br>process boo |            | process.           |            |                                                                       |          | Friday of<br>week 14               |
| WEEK 1       |                    |                     | WEEK 2                                      |                                 | WEEK 3                         |            | WEEK 4             |            | WEEK 5                                                                |          | WEEK 6                             |

CONCEPT

### Laser Cutting

Laser cutting is a technology that uses a laser to cut materials,. Laser cutting works by directing the output of a high-power laser most commonly through optics. The laser optics and CNC are used to direct the material or the laser beam generated.

The Trotec Speedy 400 is the laser cutter I used in this project. The Trotec Speedy 400 is a large, fast laser cutter that has the ability to do incredible detail. It will accept both vector and raster graphics. A range of materials can be cut or engraved including paper, card, plastics, wood, rubber, glass and textiles but the Trotec cannot cut Metals, PVC or Polycarbonate.

The Trotec is a commercial grade laser cutter with a bed size of 1000mm x 610mm. It has the power of an 80 Watt laser that gives it the ability to cut and engrave large sheets of material.

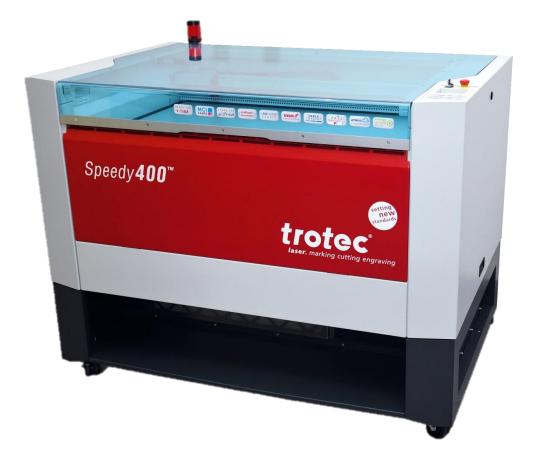

### Laser Cutting

## Adobe Illustrator

To use Adobe Illustrator to prepare the laser cutting drawings the following criteria had to be followed:

- •Artboard size: 1000 x 610mm
- •Document colour mode: RGB
- •Line weight: 0.001pt
- •Raster Engrave: Fill, RGB Black
- •Vector Engrave Stroke, RGB Red
- •Vector Cut Stroke, RGB Magenta
- •Switch Trotec on with the key. Switch computer on.
- Transfer your file onto the computer using a memory stick.
  Open the file in one of the available software's: Adobe Illustrator
  To send drawing to laser cutter click 'File', then 'Print'. This will

open up a printing dialogue box. Pick 'setup' and then 'preferences'.

#### A few options are available from here;

•Minimize to job size: **Ticked:** only the drawing will be sent to the laser. **Unticked:** the entire page with be sent to laser.

- •Pick your required material.
- •Process mode:
- •Resolution:
- •Cut line:
- •Halftone:
- •To send, click JC, then print, then print again.
- •The JC (job control software) will flash. Click on it to open it.

Aaron Clifford 15122379

# Exploration

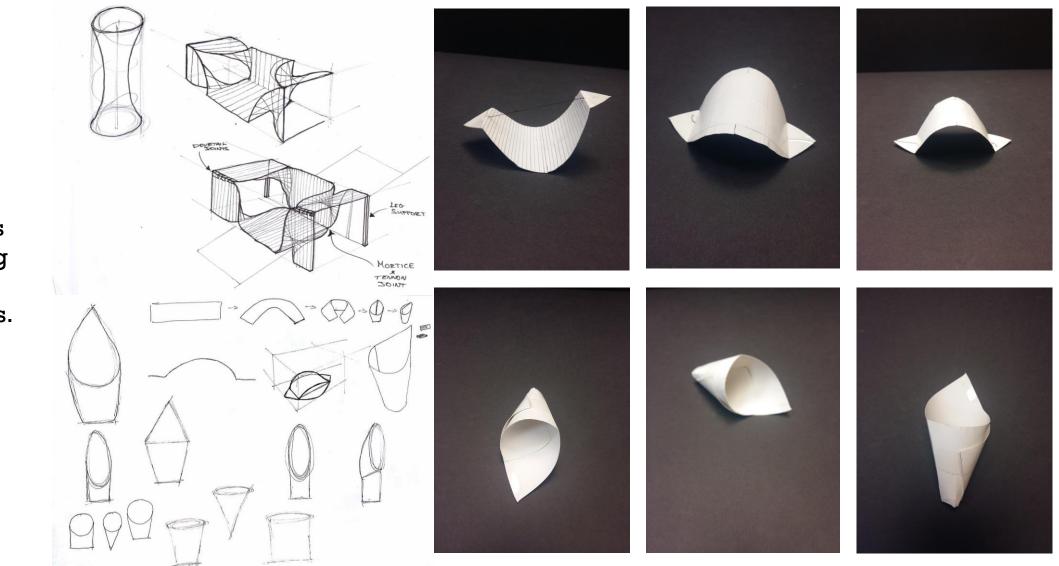

I looked at curves and incorporating them with geometric shapes.

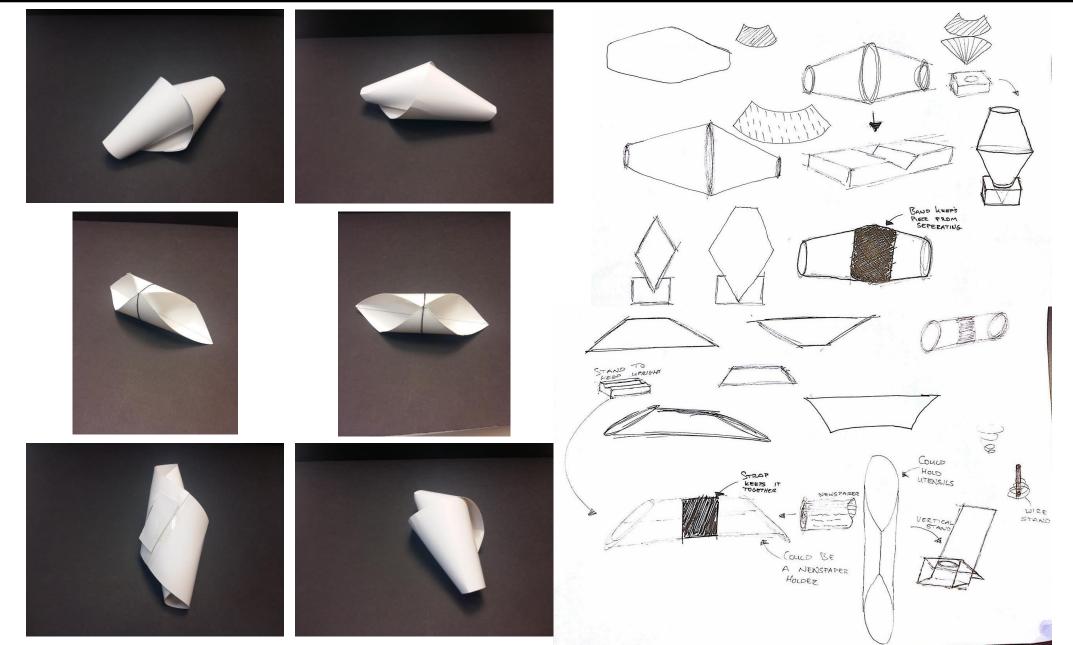

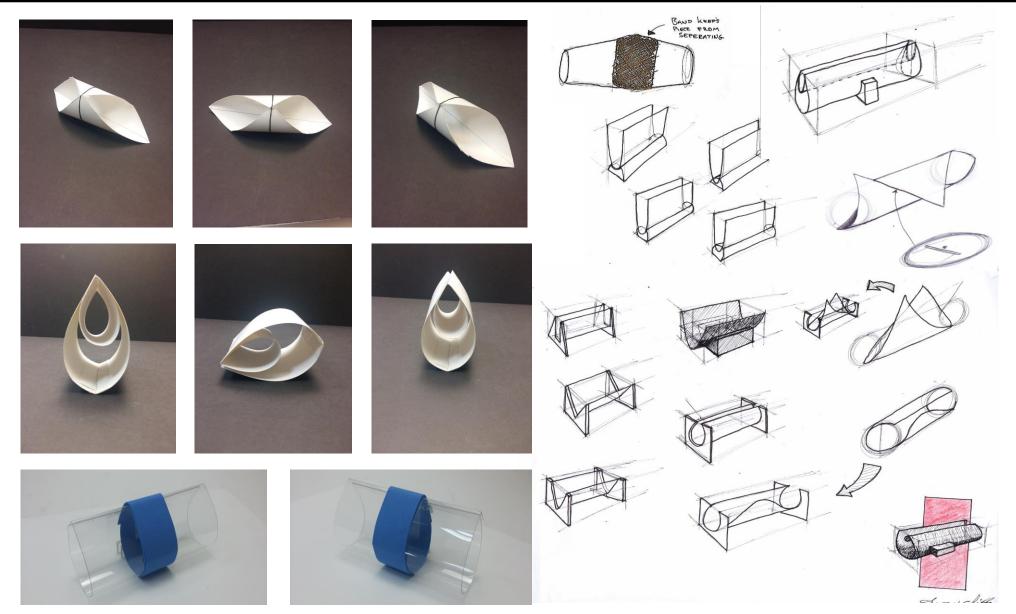

#### Aaron Clifford 15122379

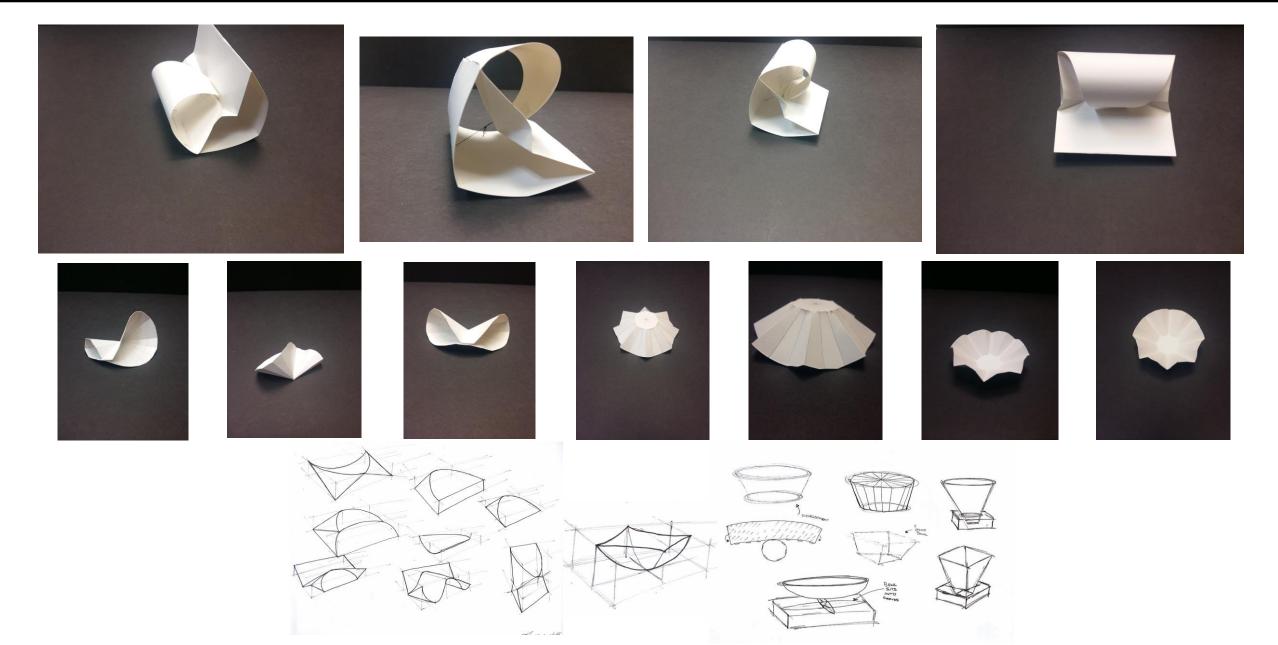

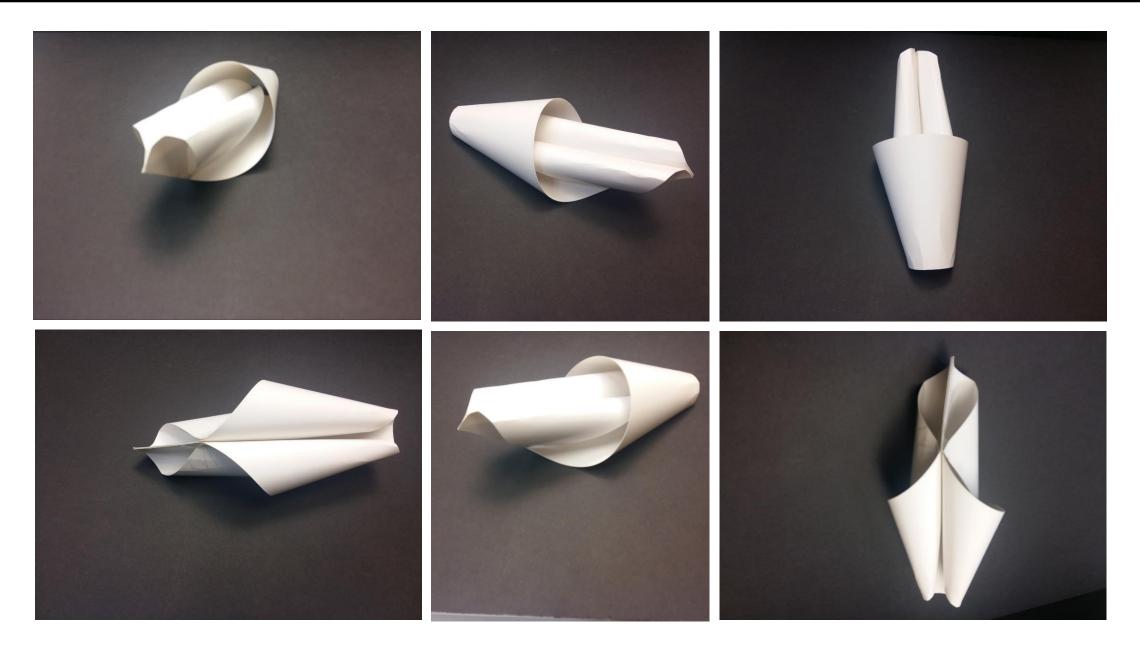

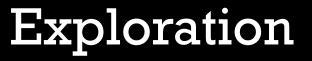

shapes.

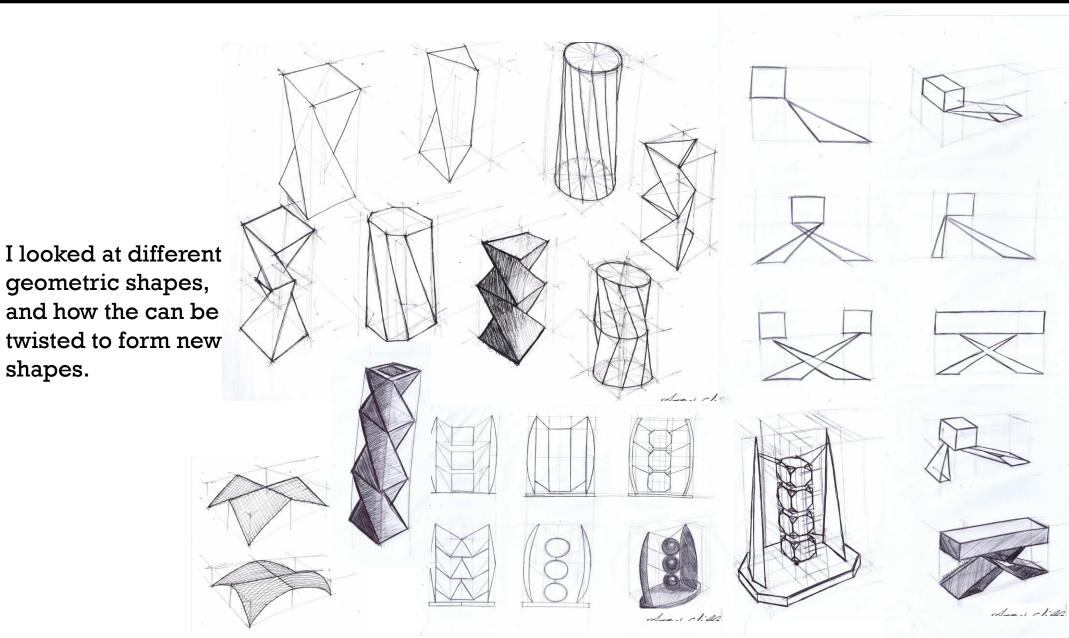

I used the laser cutter to test out an idea where a line would be engraved on both sides of the material in an attempt to make the material more flexible.

I had to try several different settings on the laser cutter to try and find the optimal depth of engrave.

The pictures in the bottom left are ones of the most that the MDF would bend.

This process didn't work so I abandoned the idea.

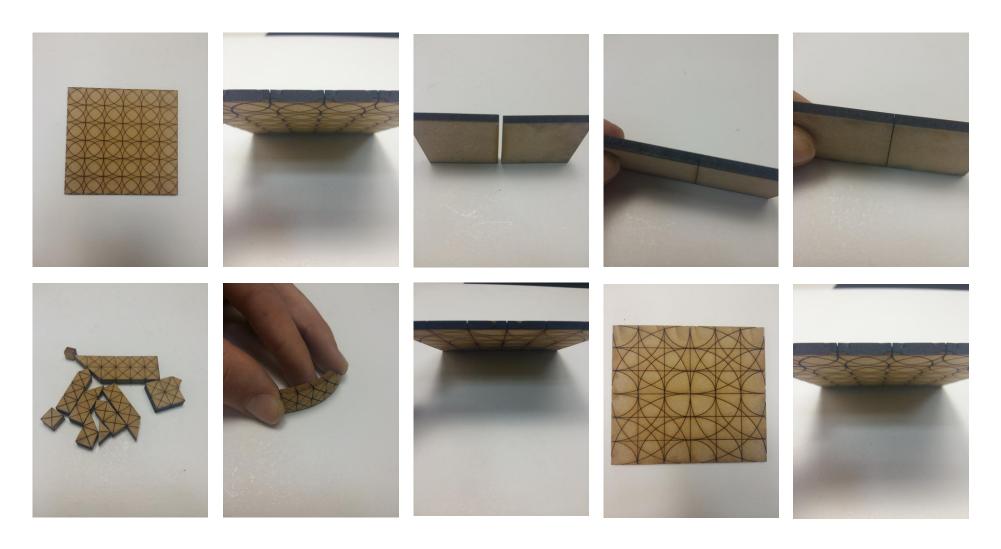

These are some of the materials that didn't work.

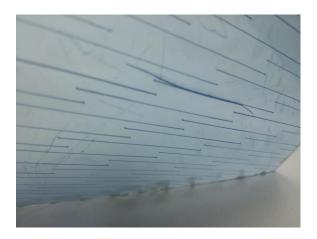

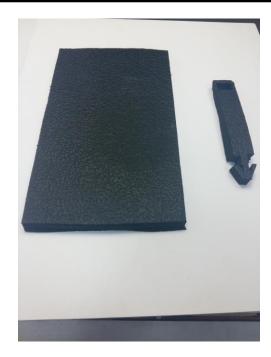

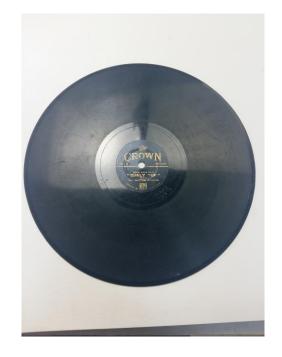

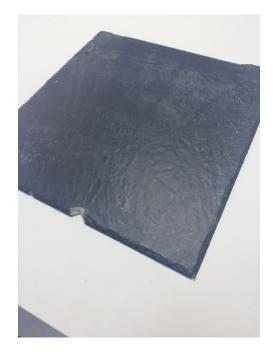

The Perspex didn't work at first as I used an engrave line which didn't make it anymore flexible but mad it brittle. This is vulcanised rubber used for various animal bedding, but because it is coated in PVC it cant be used on the laser cutter.

This is an old Bauxite record. This is also unable to be used on the laser cutter because it would create harmful gasses when cutting.

This is manufactured slate. This material can only be used for engraving with the laser cutter.

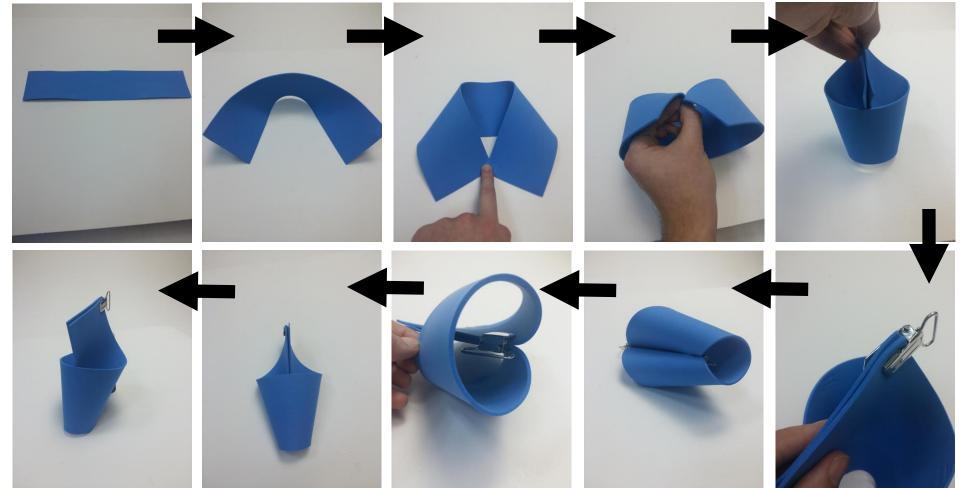

This is a foam material that I used to help understand the curving of flat materials.

#### Aaron Clifford 15122379

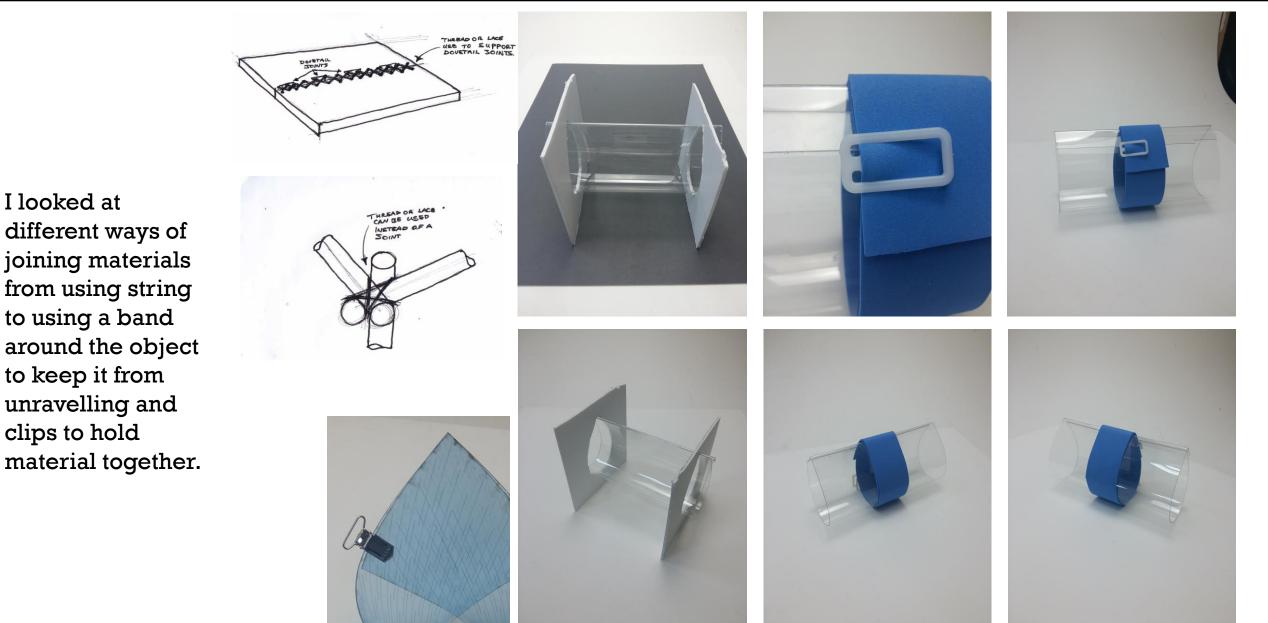

This was one concept I designed which is a Magazine stand. It uses a mixture of Perspex and MDF.

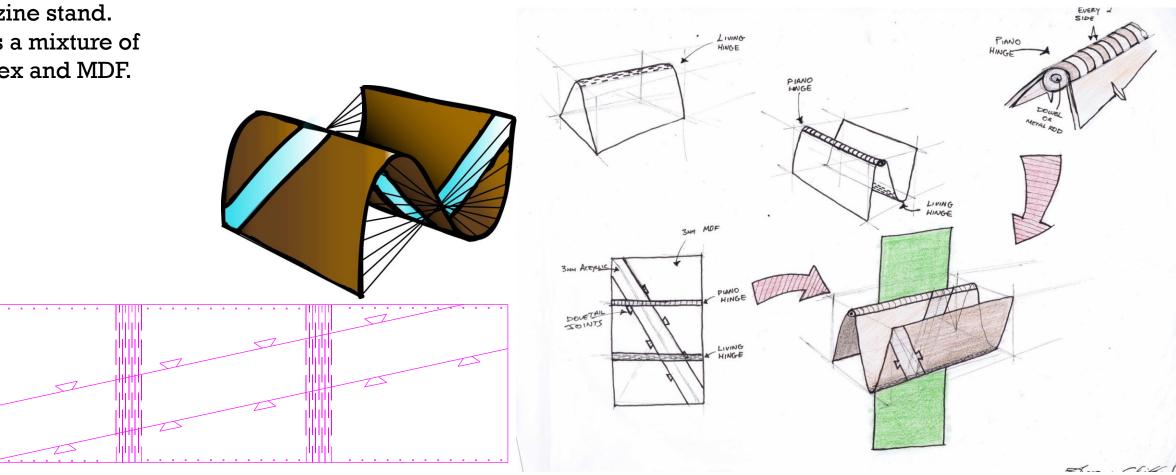

The problem with the design was joining the two materials. In my design I just used dovetail joints to keep them together. The problem with this was they only kept the materials together horizontally but they wouldn't keep it from vertically sliding out.

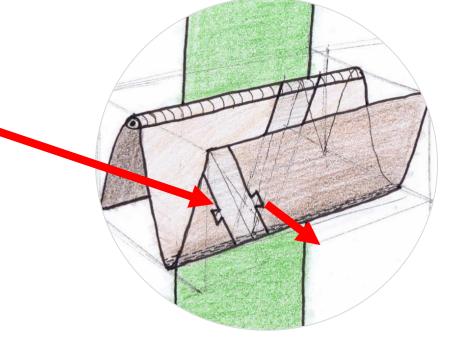

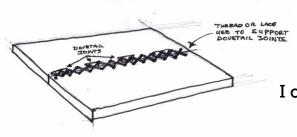

I could have used string to reinforce the joints but It wouldn't be strong enough.

# Development

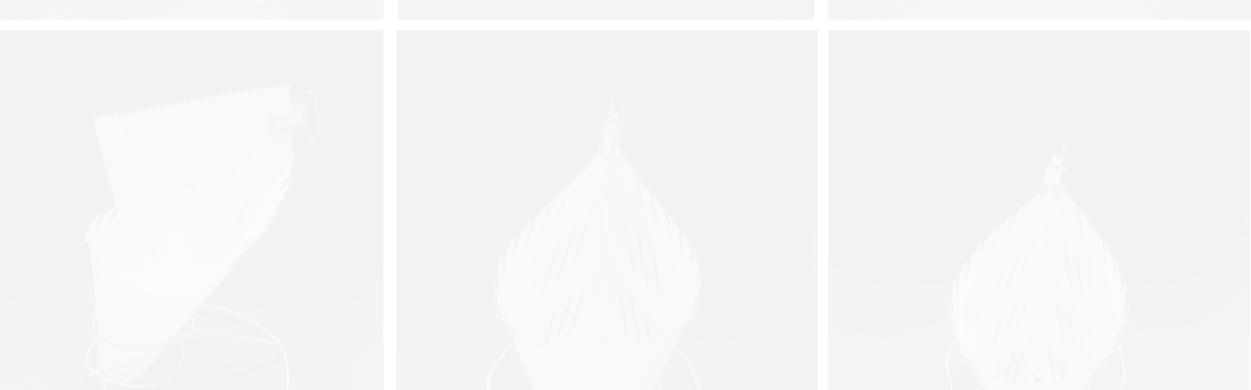

### Development

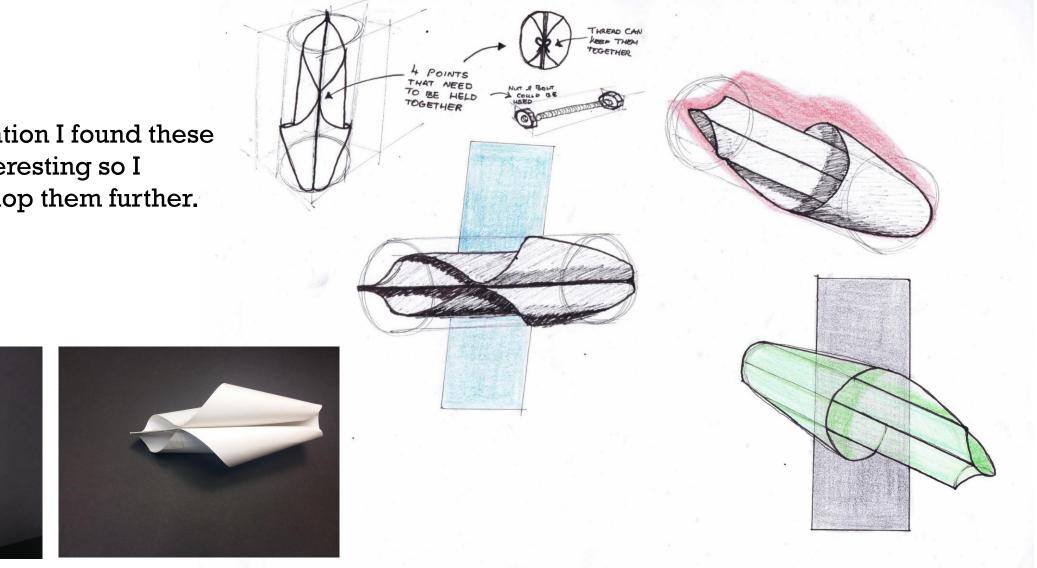

From my exploration I found these designs very interesting so I decided to develop them further.

### Development

Aaron Clifford 15122379

I choose 0.8mm white Perspex for making this product because it had some flexibility in itself already.

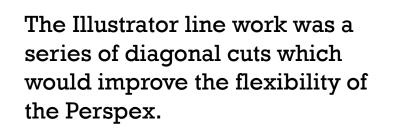

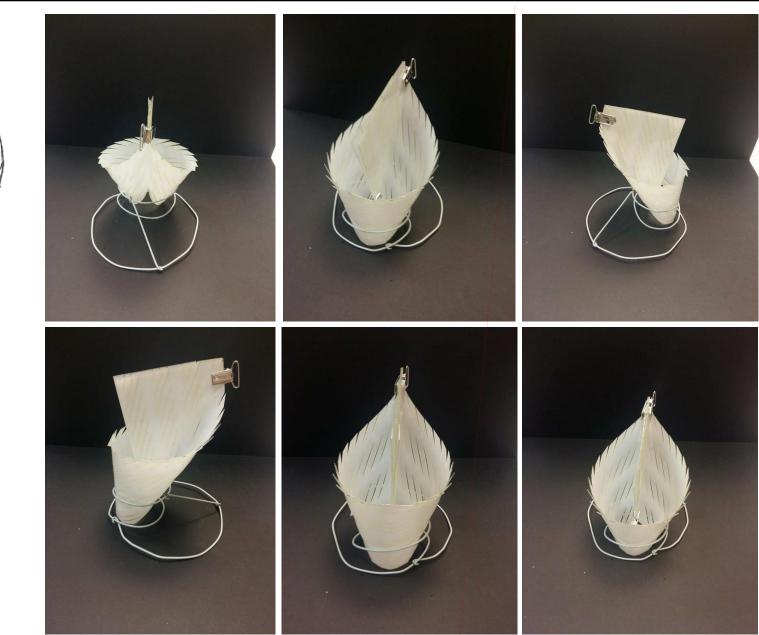

For my final model, 'The Kitchen Kaddy', I chose to make a stand that it would slot into as the wire stand wasn't strong enough when objects were placed in.

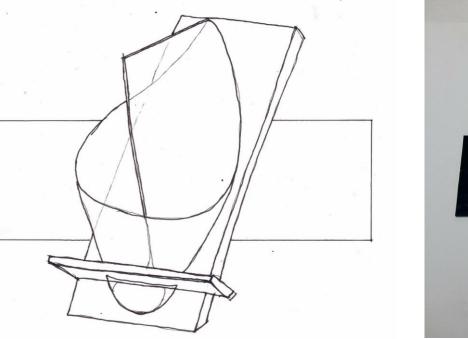

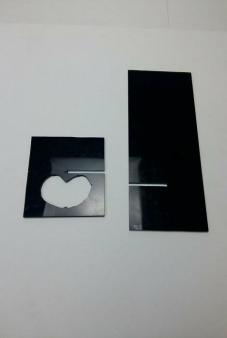

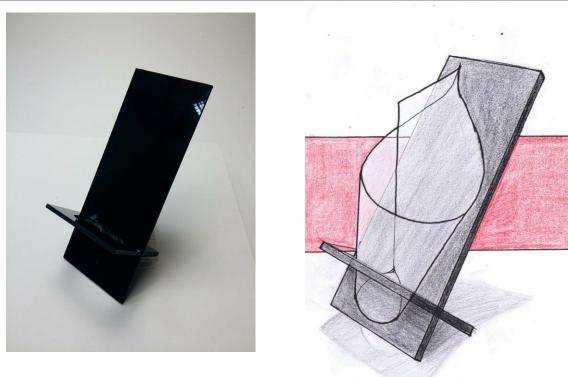

I made a mistake while cutting the stand on the laser cutter and didn't get the chance to fix it so I cut the stand with a band saw and scroll saw.

The Kitchen Kaddy is a stylish and elegant utensil holder which will modernise your countertop.

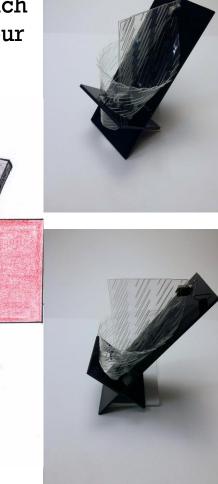

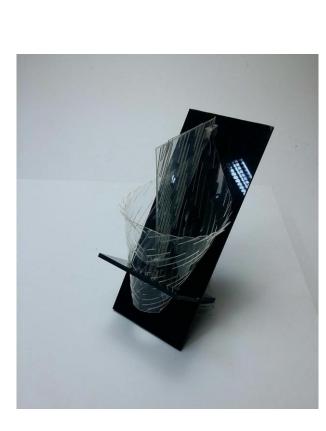

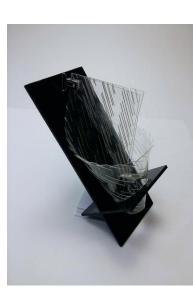

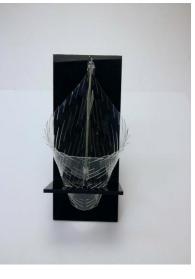

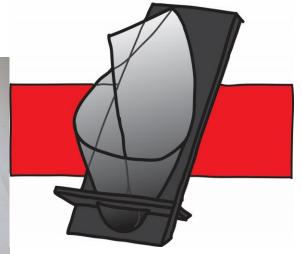

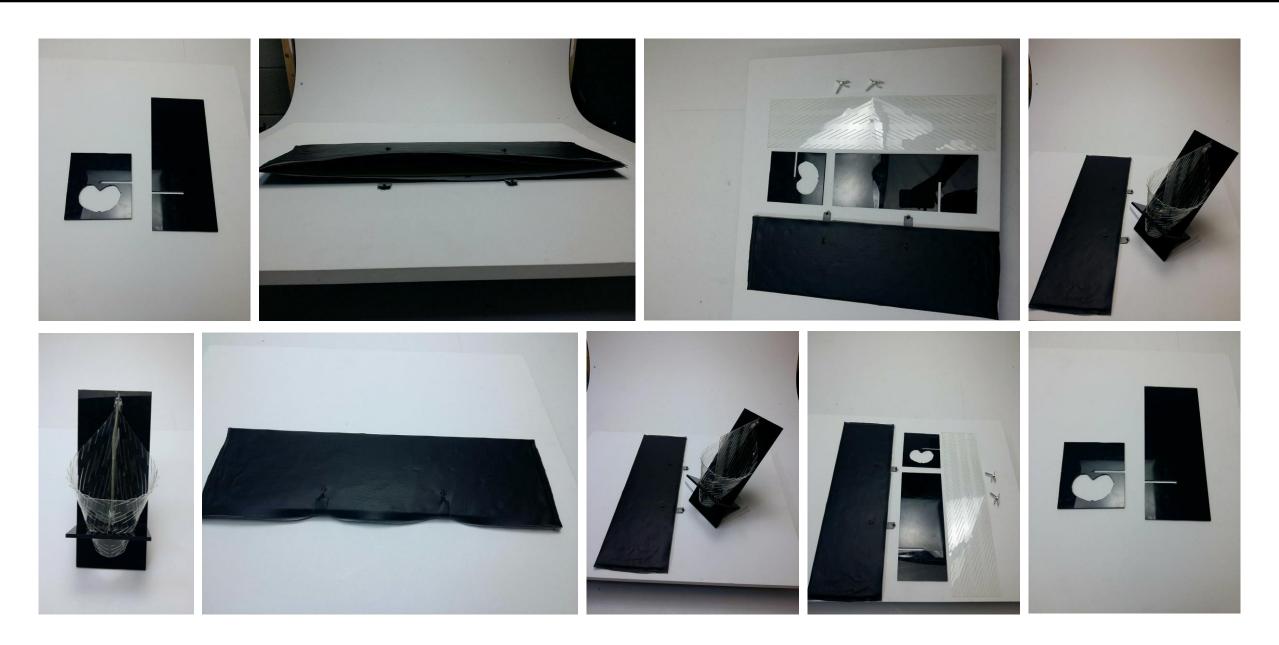

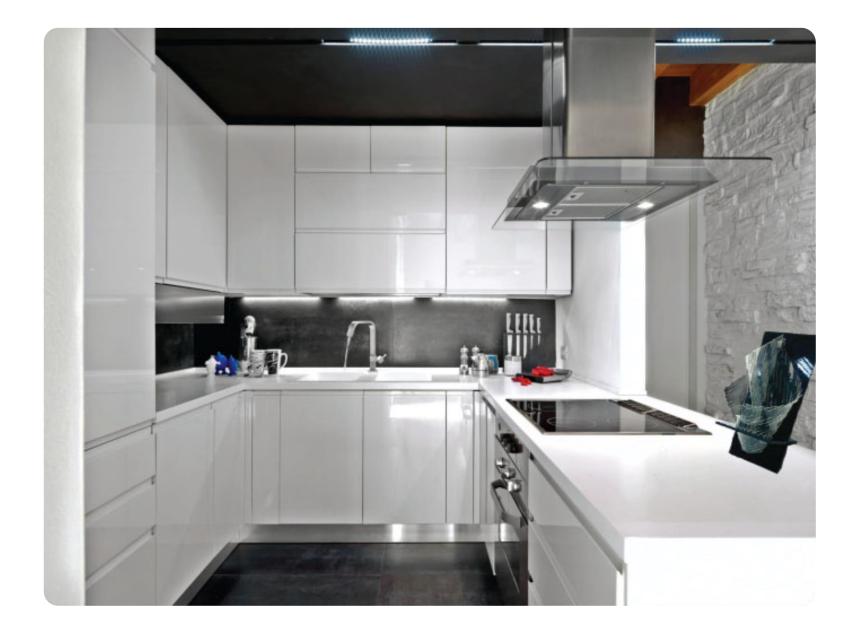

### Appendix

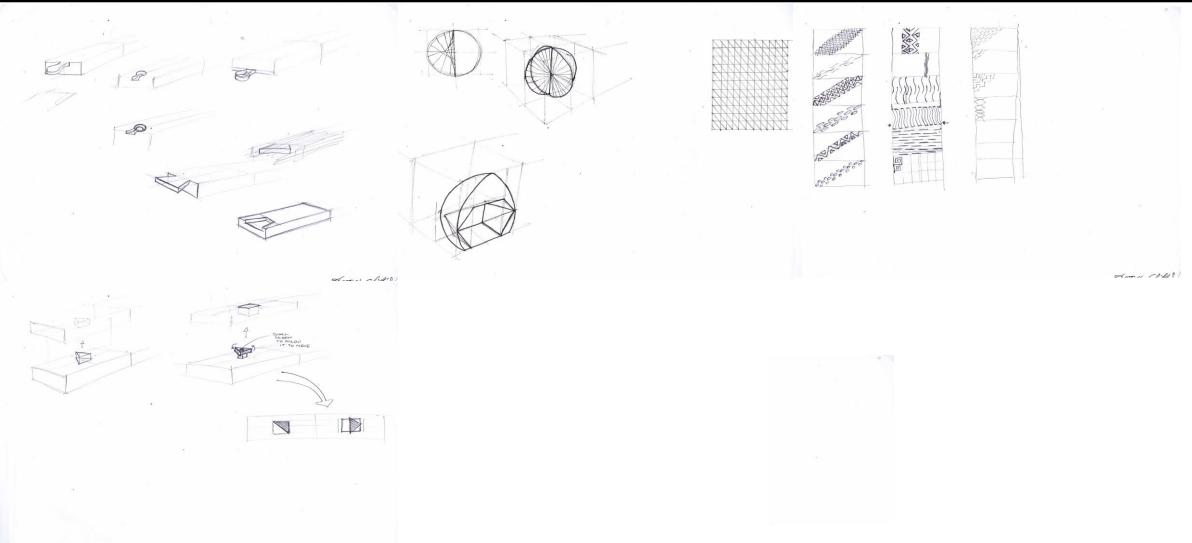

dames likely